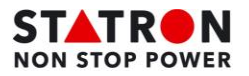

## **Alarme SX/PX**

Pour connaître la nature d'une alarme :

1. Il faut se rendre dans le menu en appuyant sur « **Enter** » puis aller sous l'onglet « **Historique événement** » ensuite « **Liste des événements** » et appuyer sur « **Enter** ».

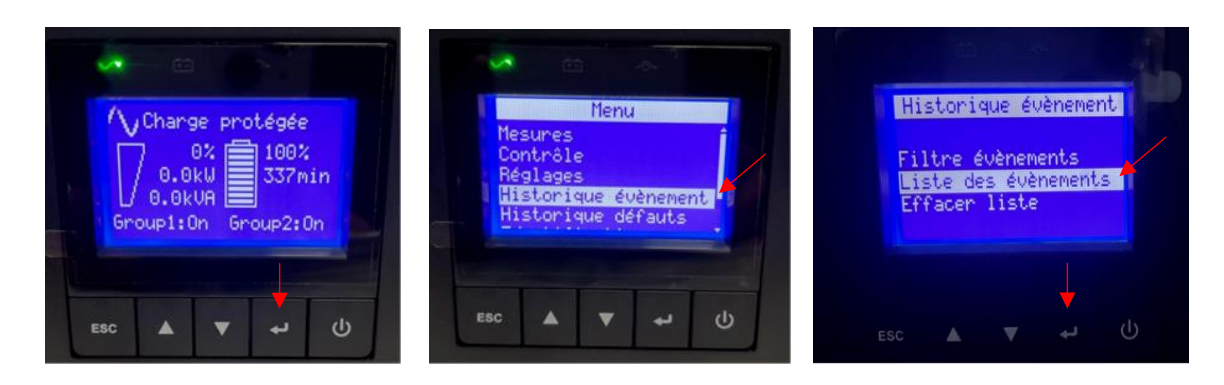

2. Une liste d'alarme apparaît, la dernière est celle qui se trouve tout en haut. Naviguer dans la liste si besoin et localiser l'**alarme** voulue. Une fois sélectionnée, appuyer sur « **Enter** », il y a une description de l'alarme avec la date, l'heure et **un code.**

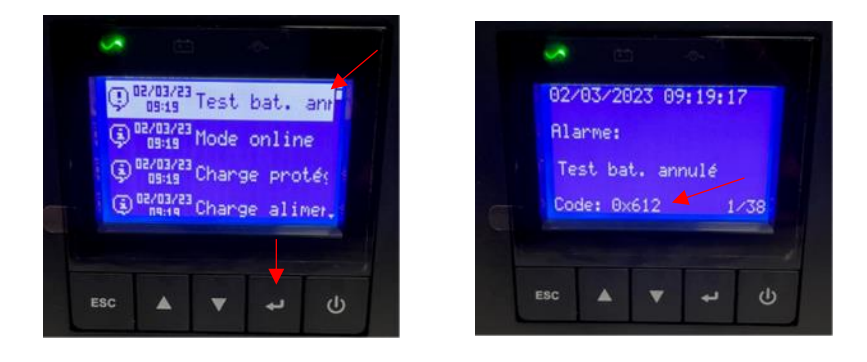

- 3. Il est important de noter toutes les informations liées à l'alarme : date, heure, description et surtout le **code**. Celui-ci nous permet de mieux déterminer la nature de l'alarme.
- 4. Lorsque qu'il y a une alarme, il est important de nous transmettre toutes ces informations et également s'il y eu des événements particuliers dans l'installation (Coupure, travaux, panne, court-circuit, …) afin de pouvoir connaître la source du problème.
- 5. Il se peut qu'il y ait plusieurs alarmes, dans ce cas il faut transmettre les mêmes informations pour toutes les alarmes désirées.